## **EXAMPROMEDICA HCR ManorCare**

# Enrolling in your benefits is easy

1

2

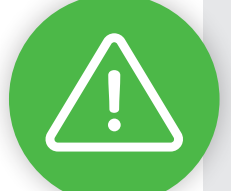

#### HERE IS YOUR ENROLLMENT DEADLINE:

**Employee Name:** 

**My Enrollment Deadline:** 

**Acknowledgement:** I have read this instruction sheet and understand I must enroll by my deadline listed above or I will have to wait until Open Enrollment. I also understand I must complete and submit my Dependent Verification Cover Sheet and acceptable proof to Businessolver by the above deadline so my eligible dependents will have coverage.

#### **Employee Signature**

**Attention HRDs: From your MyBenefits** Online admin home page, run an Initial Enrollment Status Report to see the employee's enrollment deadline. Write the date above. Make a copy of this signed form and place in the employee's employment file. Give the signed original to the employee.

### **JUST FOLLOW THESE STEPS. IF YOU HAVE ANY QUESTIONS, TALK TO YOUR HUMAN RESOURCES DESIGNEE (HRD) WHERE YOU WORK.**

**LEARN ABOUT YOUR BENEFITS:** Your HRD will arrange a time for you to watch a DVD at work that explains the benefits available to you. After watching the DVD, follow these instructions to make your benefit elections online.

**GO TO MYBENEFITS ONLINE:** From a work or home computer or smartphone, log in to *www.benefits.hcr-manorcare.com*. First-time users must register and create a username and password: You'll need to enter personal information and the company key, which is "hcrmc." Return to the login screen and enter the username and password you just created to log in.

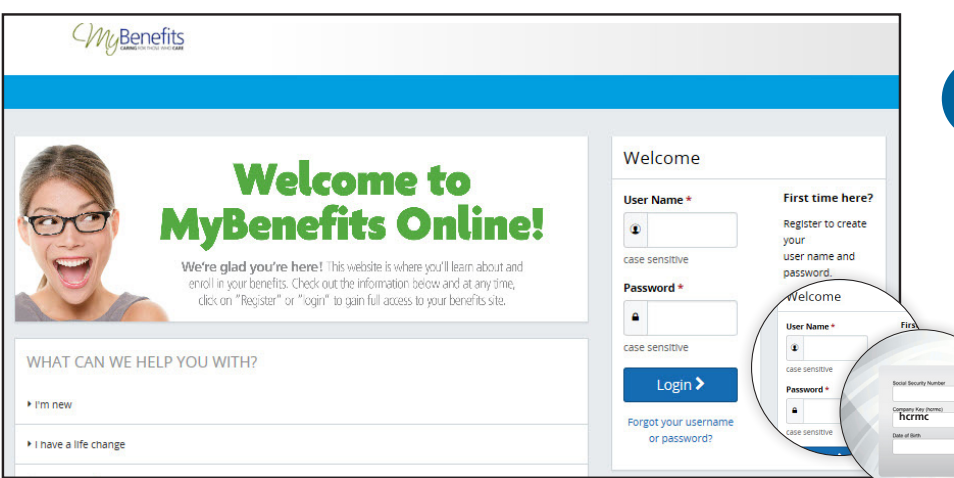

**B**<br>**ENROLL:** Once logged<br>in, click "Start Here" and follow the instructions to enroll in your benefits. Be sure to review and confirm your elections and follow all instructions through to the last screen; otherwise, your elections will not take effect.

**Need Help?** For help with password resets, technical navigation and Dependent Verification questions, call **1.877.268.1667**. For all other benefits questions, please see your HRD where you work.

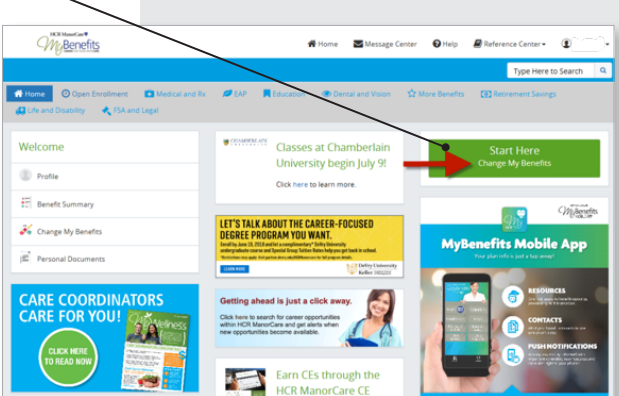

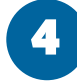

5

**KEEP CONFIRMATION NUMBER:** At the end of the enrollment process, review and confirm your elections. Your elections will not be submitted until you confirm them by clicking on the "I Agree" button. A confirmation number will appear once you complete your elections.

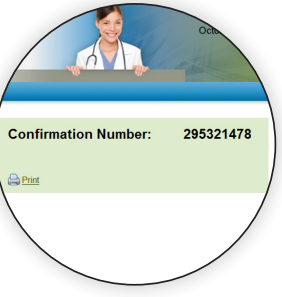

#### **VERIFY ANY NEW DEPENDENTS:** If you're adding a new

family member, submit required proof using your PERSONALIZED COVER SHEET (a marriage or birth certificate) by your enrollment deadline. Can't find your cover sheet? Print a copy from your Personal Documents in MyBenefits Online. (See picture.) Need help with Dependent Verification? Call **1-877-268-1667**. For faster processing, take a picture of your documentation and then upload it using the MyChoice mobile app.

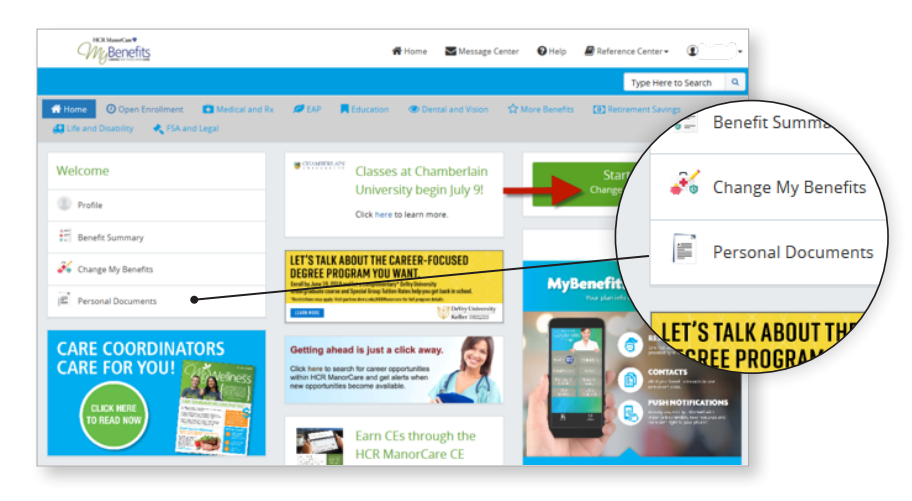

## **Report a Change due to a Life Event**

**IMPORTANT!** The benefits you elect as a new hire or during Open Enrollment remain in effect all plan year, unless you experience a qualifying life or work event that allows you to make changes sooner.

Qualifying life and work events include having a baby, getting married, gaining or losing other group coverage, and switching from a Full-Time to a Part-Time or PRN position at work, to name a few examples.

6

**NAME A BENEFICIARY** Most full-time employees are eligible for life insurance, so make sure to name your beneficiary by following the instructions at the end of the enrollment process.

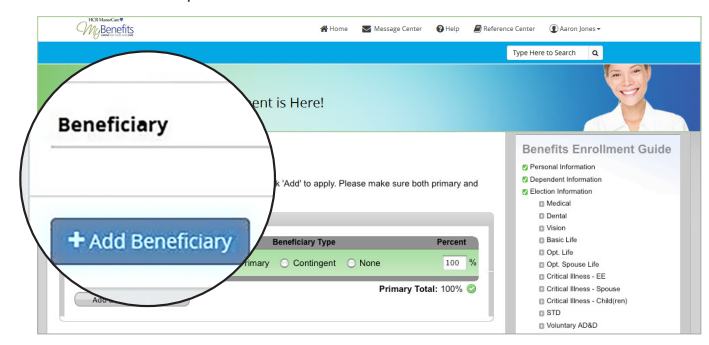

**Update your contact info.** Keep your phone numbers and e-mail address updated on the enrollment site. You will get important updates and information about your benefits by e-mail, so it's especially important to have a correct e-mail address. If you move, let your HRD know your new address and he/she will update this information for you.

**Download your MyBenefits mobile app. Visit the App Store or Google Play and search "HCRMC".**

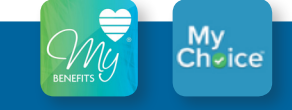

## **Go Mobile!**

#### **Enroll in your benefits on the go in three easy steps!**

- 1. Open the MyBenefits app on your mobile device and tap "Benefits start here" to access MyBenefits Online.
- 2. On your MyBenefits Online home page, find your MyChoice personal access code. (View "full version.")
- 3. Download the MyChoice app and enter your access code. Use MyChoice to enroll or make changes to your benefits and submit dependent documents for approval!

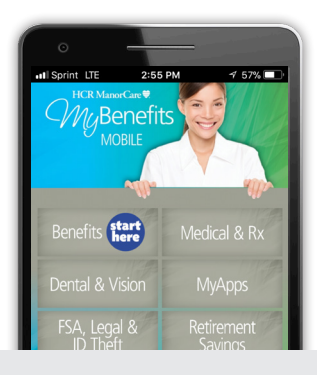

If you have a qualifying life or work event, you need to log into MyBenefits Online and request a change within 30 days of the event (60 days for a birth or adoption or changes to your Medicaid eligibility.) Click "Start Here Change MyBenefits." Next, click on "Life Event" and choose the reason you're requesting the change, i.e., "Birth/Adoption, Marriage, etc." Then, follow the on-screen prompts to complete your request.

## You have convenient, year-round benefits access at *www.benefits.hcr-manorcare.com*.